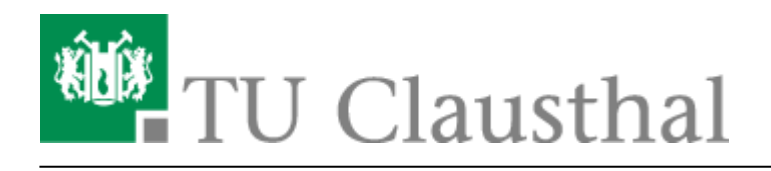

# **Stack (Maxima)**

#### **Mathematische Aufgaben mit Moodle/Stack**

STACK (System for Teaching and Assessment using a Computer algebra Kernel) ermöglicht es Ihnen, mathematische Fragestellungenin Moodle-Tests zu realisieren. Das Plugin nutzt das Computeralgebrasystem "Maxima" um mathematische Eigenschaften der eingegebenen Antworten bzw. Ausdrücke zu ermitteln und diese zu bewerten.

Um Ihnen den Einstieg zu diesem Fragetyp zu erleichtern, können Sie sich in dem folgenden Video einen Überblick verschaffen:

#### [stackfragen\\_einfuehrung\\_video.mp4](https://doku.tu-clausthal.de/lib/exe/fetch.php?cache=&media=multimedia:moodle:multimedia:moodle:stack_maxima:stackfragen_einfuehrung_video.mp4)

Im Folgenen wird zu Einführung eine Teilmenge der Möglichkeiten dieses Aufgabentyps beschrieben. Ergänzende Informationen können Sie den entsprechenden Dokumentationen entnehmen: <http://maxima.sourceforge.net/docs/manual/de/maxima.html> [https://moodle.org/plugins/qtype\\_stack](https://moodle.org/plugins/qtype_stack) <http://michel.gosse.free.fr/documentation/fichiers/maxima.pdf> <http://stack.bham.ac.uk/moodle/question/type/stack/doc/doc.php/CAS/CAS.md>

# **Grundlagen zum Stack Fragetyp**

Im Folgenden wird die grundlegende Struktur einer Stack-Frage beschreiben. Im **ersten Bereich** werden die Aufgabenvariablen (ans1, ans2, ..., ansn) definiert, die konkrete Frage/Aufgabe formuliert, die Art und die Anzahl der Eingabe/Input-Felder (Textfelder, Matrizen, …) festgelegt und das allgemeine Feedback (z.B. Lösungshinweise) vorbereitet. Im **zweiten Bereich** werden die spezifischen Eigenschaften der Eingabefelder (Platzhalter, Typ des Feldes, Musterantwort etc.) festgelegt. Dabei können bzw. sollten Sie in dem jeweiligen Feld für die Musterlösung, die im ersten Bereich definierten Aufgabenvariablen (tans1,tans2,…,tansn) verwenden. Im **dritte Bereich** wird zum Schluss die Auswertungslogik erstellt. Dazu werden sogenannte "Potential-Response-Trees" (PRT, Rückmeldebäume) erstellt (siehe [Potential-Response-Trees\)](https://github.com/maths/moodle-qtype_stack/blob/master/doc/en/Authoring/Potential_response_trees.md).

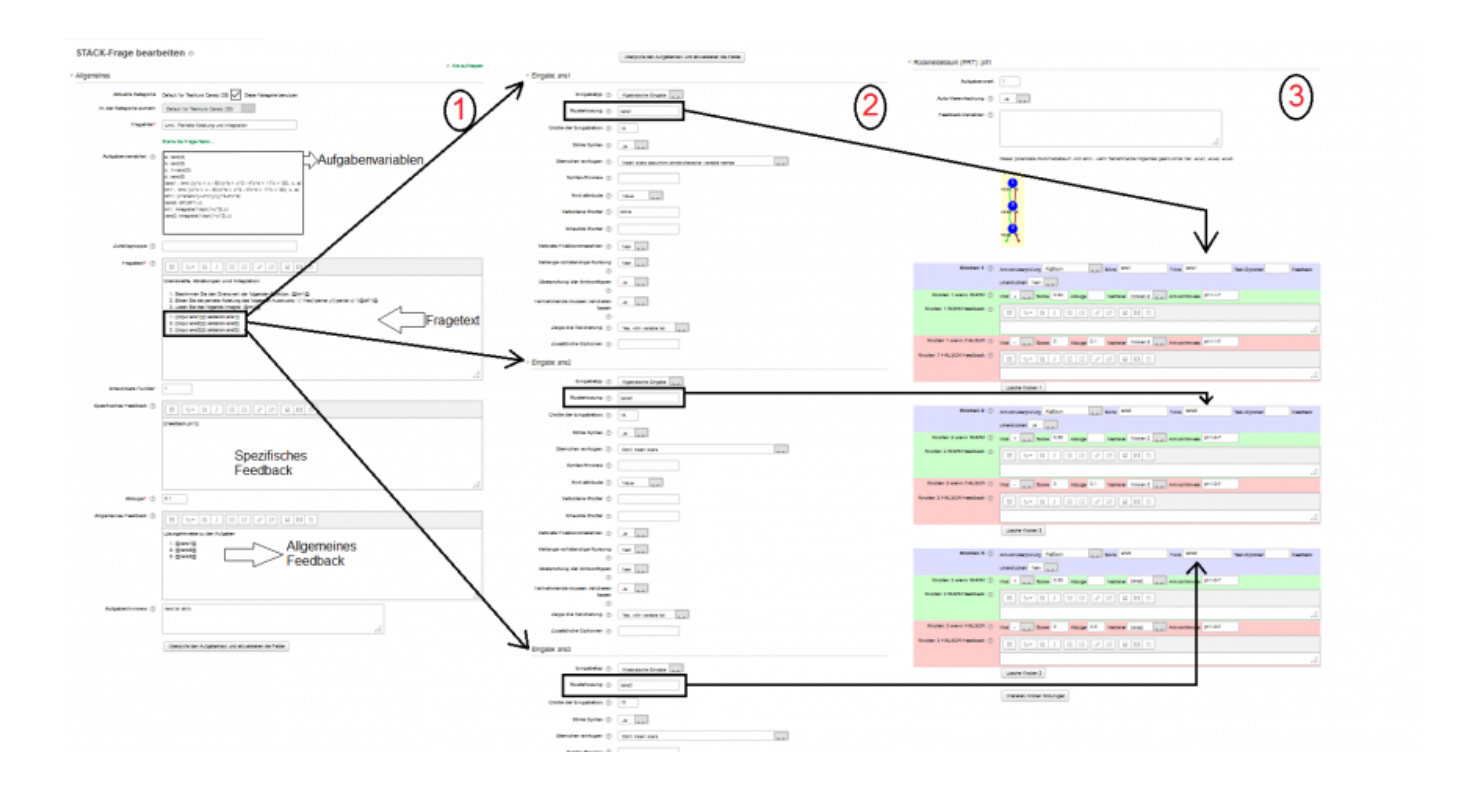

# **Aufbau der Stack Fragen**

### **Fragetitel**

Geben Sie hier einen aussagekräftigen Titel z.B "Nullstellenbestimmung - 1" ein.

## **Aufgabenvariablen**

Im Bereich "Aufgabenvariablen" können Variablen und entsprechnde Wertzuweisungen und mathematische Ausrücke vorbereitet werden.

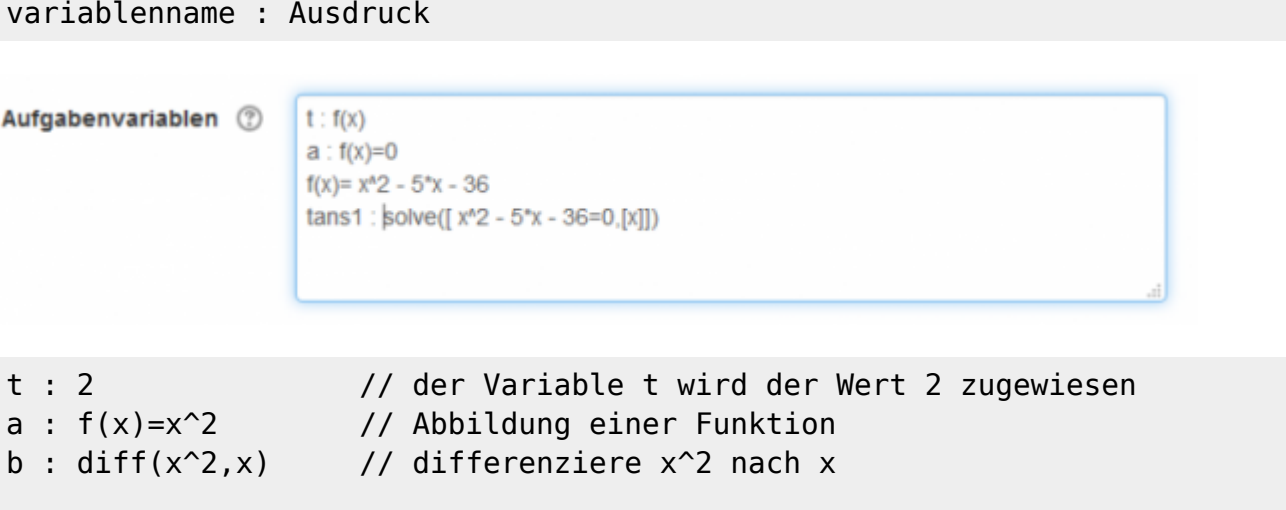

https://doku.tu-clausthal.de/doku.php?id=multimedia:moodle:stack\_maxima&rev=1549631340 Dieses Dokument stammt aus der Dokuwiki-Instanz mit dem Titel [RZ-Dokumentationen,](https://doku.tu-clausthal.de/) die vom [Rechenzentrum der](https://www.rz.tu-clausthal.de/) [Technischen Universität Clausthal](https://www.rz.tu-clausthal.de/) bereitgestellt wird.

```
c : diff(a,x) // alternativ: differenziere a nach x
d : rand(15) // Zufallszahlen von 0 bis 14
```
Siehe dazu auch: [Arbeiten mit Zufallszahlen](#page-5-0), [Maxima Dokumentation](http://maxima.sourceforge.net/docs/manual/de/maxima_6.html#SEC39) [,Arbeiten mit Funktionen](http://maxima.sourceforge.net/docs/manual/maxima.html#SEC_Top)

### **Fragetext**

In diesen Abschnitt erfolgt die konkrete Aufbereitung bzw. Formulierung der Frage/Aufgabe. Bitte Beachten Sie, dass die Syntax der Stackausdrücke sich verändert hat! @...@ wird zu {@...@}

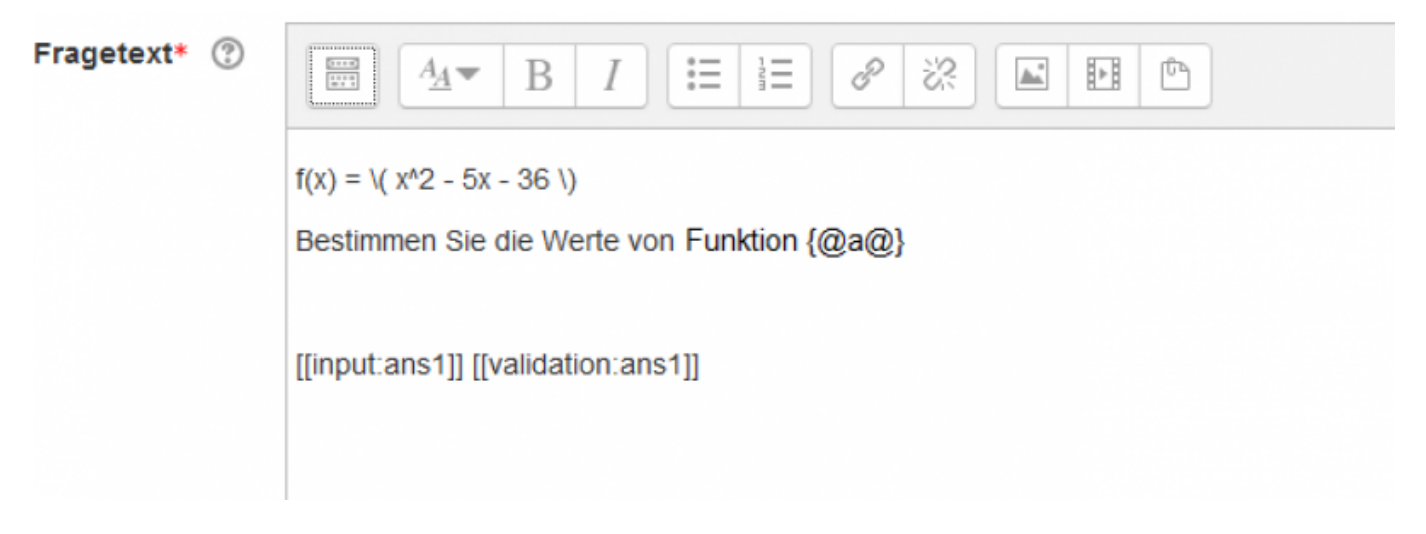

Mit Hilfe von Medieninhalten (Bilder, Videos) und LaTeX stehen Ihnen einige Möglichkeiten zur Formulierung von komplexen Aufgaben zur Verfügung. Sie können die erweiterte Features in im Menü des WYSIWYG-Editors nutzen, um ihre Aufgaben z.B. mit LaTeX-Ausdrücken zu formulieren:

- 1. Klicken Sie dazu auf das Icon "mehr Symbole anzeigen"
- 2. Öffnen Sie den Gleichungseditor

#### **Eingabefelder verwenden / erweitern**

Im Aufgabentyp Moodle Stack wird das erste "Eingabefeld" automatisch beim Anlegen einer Aufgabe erstellt. Wenn zusätzliche Eingabefelder benötigt werden, können Sie beliebig viele Eingabefelder nach dem folgenden Muster

```
[[input:ans2]] [[validation: ans2]]
[[input:ans3]] [[validation: ans3]]
...
[[input:ansx]] [[validation: ansx]]
```
in einer Aufgabe hinzufügen (nach jedem Hinzufügen eines neuen Eingabefelds muss die Frage aktualisiert werden). Für jedes Eingabefeld muss eine Musterlösung (z.B. Aufgabenvariable oder Ausdruck) festgelegt werden.

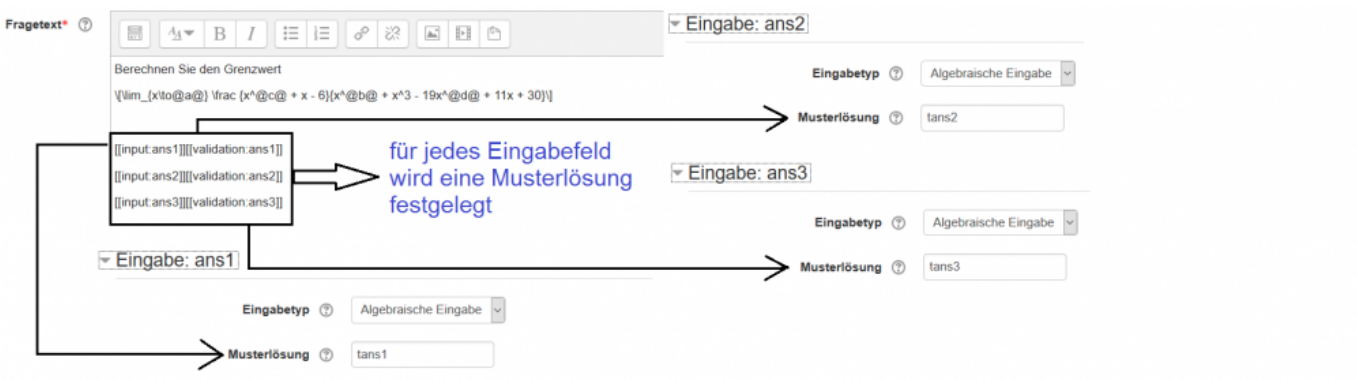

### **Allgemeines Feedback**

Beim allgemeinen Feedback handelt es sich um eine Ergänzung der Musterlösung oder einen Hinweis zur Lösung einer Aufgabe. Dieses Feedback wird ihren Studenten nach oder (optional) während der Bearbeitung der Aufgabe angezeigt.

## **Optionen / Einstellungen zu den Eingabefeldern**

Art der Eingabe - Auswirkung, Beschreibung, Screenshots (Matrix, Wahr/Falsch, Textfeld…)

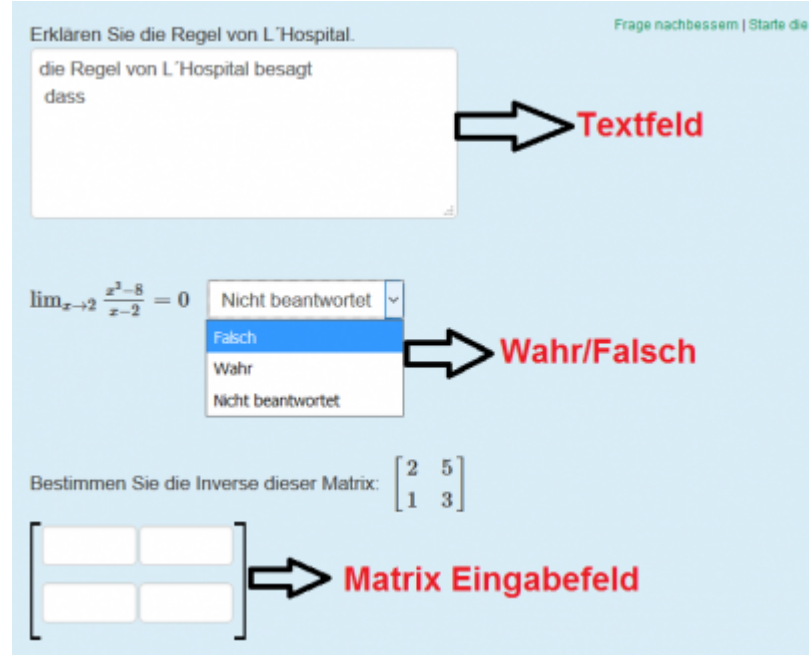

Syntax Hint oder Syntax-Hinweise sind Platzhalter, innerhalb der Eingabefelder, die Ihren Studenten eine Vorlage liefert, wie ein Term eingeben werden soll. (z.B. sqrt, [x=..,x=..]).

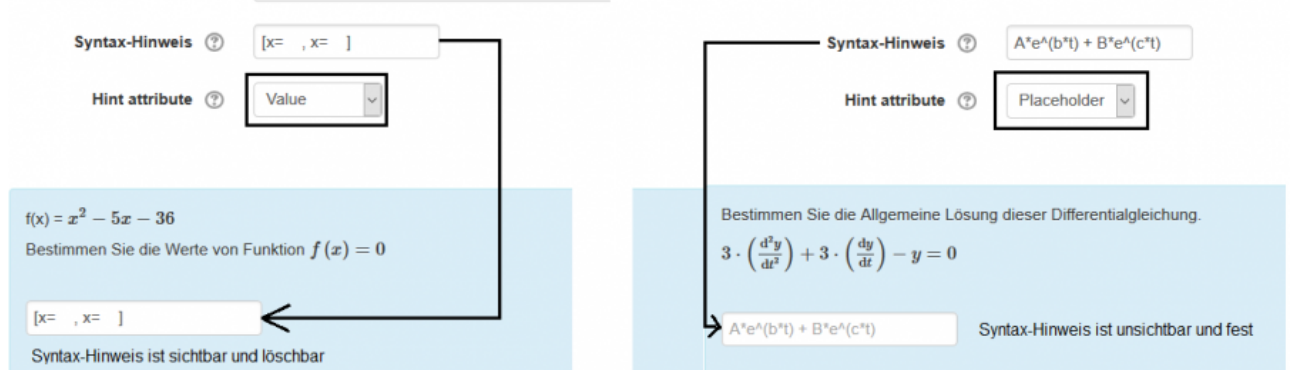

### **Rückmeldebaum (PRT)**

Die **P**otential **R**esponse **T**rees (PRT) sind binäre Baumstrukturen und werden zum Aufbau einer Auswertungslogik der Aufgabe verwendet. Dabei werden Antworten bwz. die Eingaben eines Clienten mit einem math. Ausdruck (z.B. der "Musterlösung") verglichen.

ResponseTrees können flexibel aufgebaut werden. Die Knoten können (nach dem Sie angelegt wurden) miteinander verknüpft werden (z.B. Folgefehler-Szenarien). Um Knoten hinzuzufügen, müssen Sie lediglich auf den Button "weitere Knoten hinzufügen" klicken.

wie werden Knoten und Punkte verarbeitet (Score, Abzüge):

Die maximal erreichbare Punkte (Score) ist 1,00. Wenn die Teilnehmenden falsche Antwort haben, wird 0.25 Punkte abgezogen.

• wie funktioniert die Anwortüberprüfung

Eine [Antwortüberprüfung\(Answer test\)](https://stack2.maths.ed.ac.uk/demo/question/type/stack/doc/doc.php/Authoring/Answer_tests.md) wird verwendet zwei Ausdrücke zu vergleichen, festzustellen ob sie einige kriterien erfüllen.

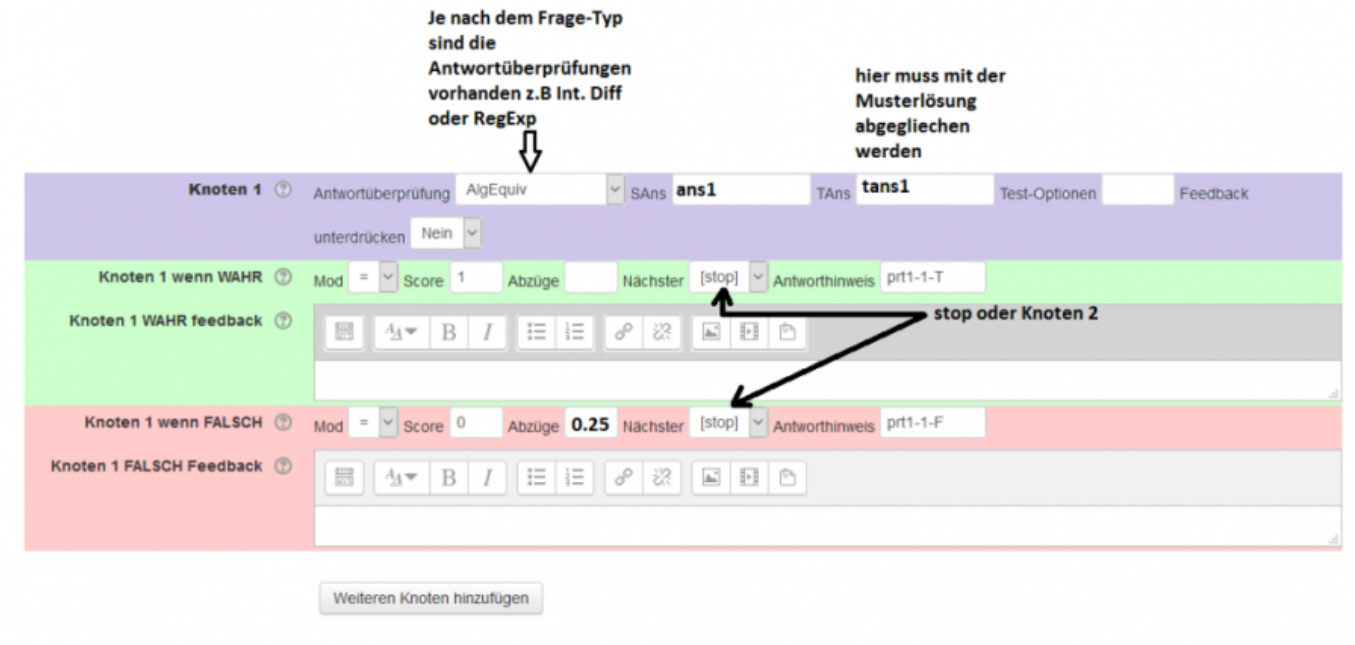

https://doku.tu-clausthal.de/doku.php?id=multimedia:moodle:stack\_maxima&rev=1549631340 Dieses Dokument stammt aus der Dokuwiki-Instanz mit dem Titel [RZ-Dokumentationen,](https://doku.tu-clausthal.de/) die vom [Rechenzentrum der](https://www.rz.tu-clausthal.de/) [Technischen Universität Clausthal](https://www.rz.tu-clausthal.de/) bereitgestellt wird.

## **Hinweise zur Antwortüberprüfung**

#### **NumDecPlaces**

Tests (i) whether the student's answer is equivalent to the teacher's and is written to opt decimal places. The option, which must be a positive integer, dictates the number of digits following the decimal separator .. Note that trailing zeros are required, i.e. to two decimal placed you must write 12.30 not just 12.3. The test rounds the numbers to the specified number of decimal places before trying to establish equivalence.

z.B: we want an answer of the question to have 3 decimal places, it means that the option is 3 and the answer is 15.3468. This test rounds the number 15.3468 to 15.347 because 3 decimal places are wanted.

#### **NumRelative & Numabsolute**

The option to these tests is a tolerance. The default tolerance is 0.05.

Relative: Tests whether abs(sa-ta)  $\leq$  opt  $*$  abs(ta) Absolute: Tests whether abs(sa-ta) < opt

NumRelative and NumAbsolute can also accept lists and sets. Elements are automatically converted to floats and simplified (i.e. ev(float(ex),simp)) and are compared to the teacher's answer using the appropriate numerical test and accuracy. A uniform accuracy must be used. With lists the order is important, but with sets it is not. Checking whether two sets are approximately equal is an interesting mathematical problem….

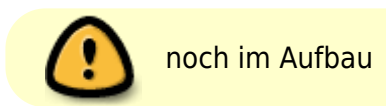

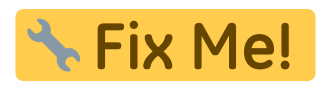

# **Grundlagen**

# <span id="page-5-0"></span>**Zufallszahlen**

Zufallszahlen von 0 - 98 oder Zufallszahlen aus einer Menge von Zahlen {1,2,3,4}

```
f1 : rand(99)
f2 : rand([1, 2, 3, 4])
```
Eine Liste kann wie folgt erstellt werden : [a,b,c]

## **Konstanten**

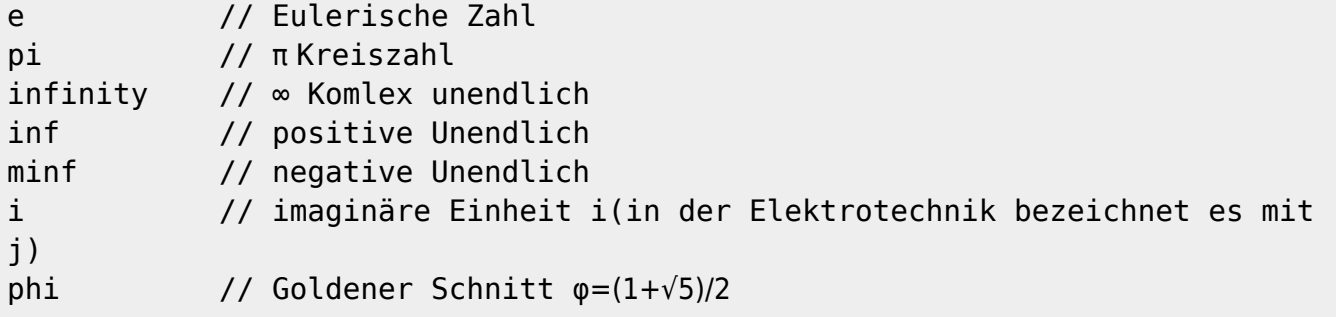

Für mehrere Informationen bitte klicken Sie auf den folgenden Link: [Mathematische Konstanten](https://books.google.de/books?id=wP47BAAAQBAJ&pg=PA43&lpg=PA43&dq=konstanten+e,+i,+phi+maxima&source=bl&ots=k40E16x0OT&sig=1WaB1p8n33DJ-HpKWvshMHQdII0&hl=de&sa=X&ved=0ahUKEwjYgt2vgKfWAhUCL8AKHYVpAfYQ6AEIQTAE)

# **Matrizen**

Beachten Sie bei der Realisierung von Aufgaben mit Matrizen unbedingt die entsprechenden Rechenregeln!

1. Definieren Sie Ihre Aufgabenvariablen

```
A : rand(matrix([1,2,4,3],[4,5,3,5],[4,5,3,5])) // Matrix A
B : rand(matrix([1,3,5],[1,2,1],[7,1,2],[1,5,9])) // Matrix B
tans : A.B //
Matrixmultiplikation
```
2. Erstellen Sie nun Ihre Fragestellung

```
Berechnen Sie @A@ \( \cdot \) @B@
// Zwischen den @-Symbolen werden Aufgabenvariablen verarbeitet,
aufbereitet und ausgegeben
// Zwischen \( ... \) kann LaTeX-Code untergebracht werden
```
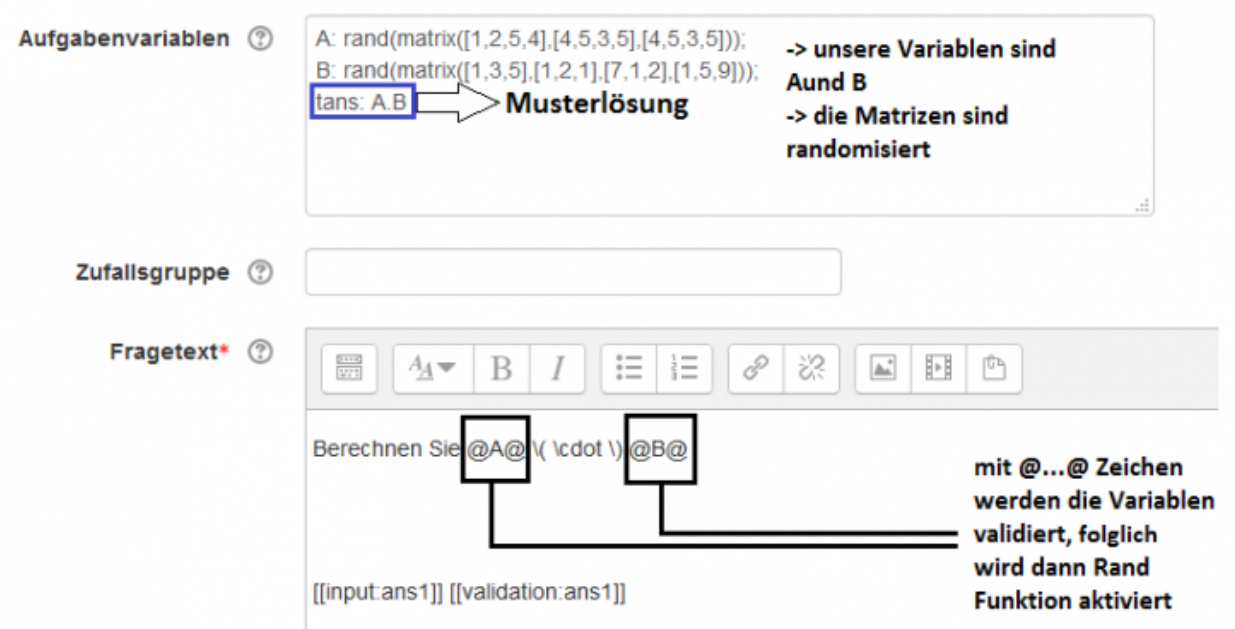

3. Im nächsten Schritt wird das Matrix-Eingabefeld einer Aufgaben ermöglicht indem als Eingabetyp "Matrix" verwendet wird. Wenn Sie diesen Schritt nicht durchführen, sehen Ihre Studenten, nur ein einfaches Eingabefeld!

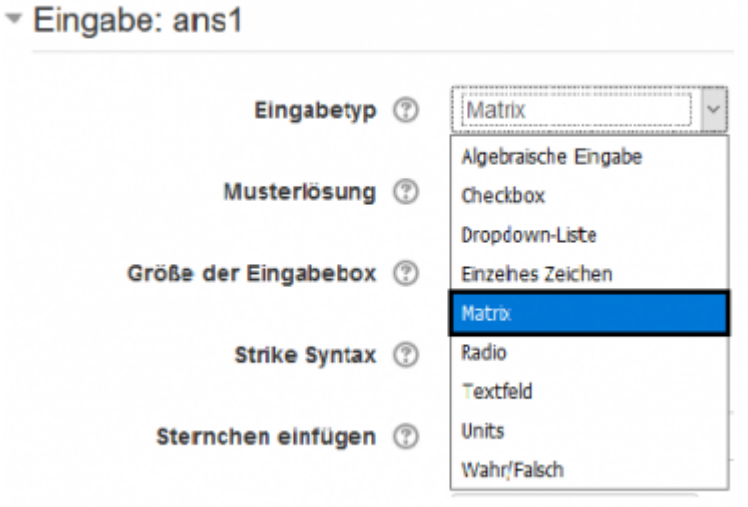

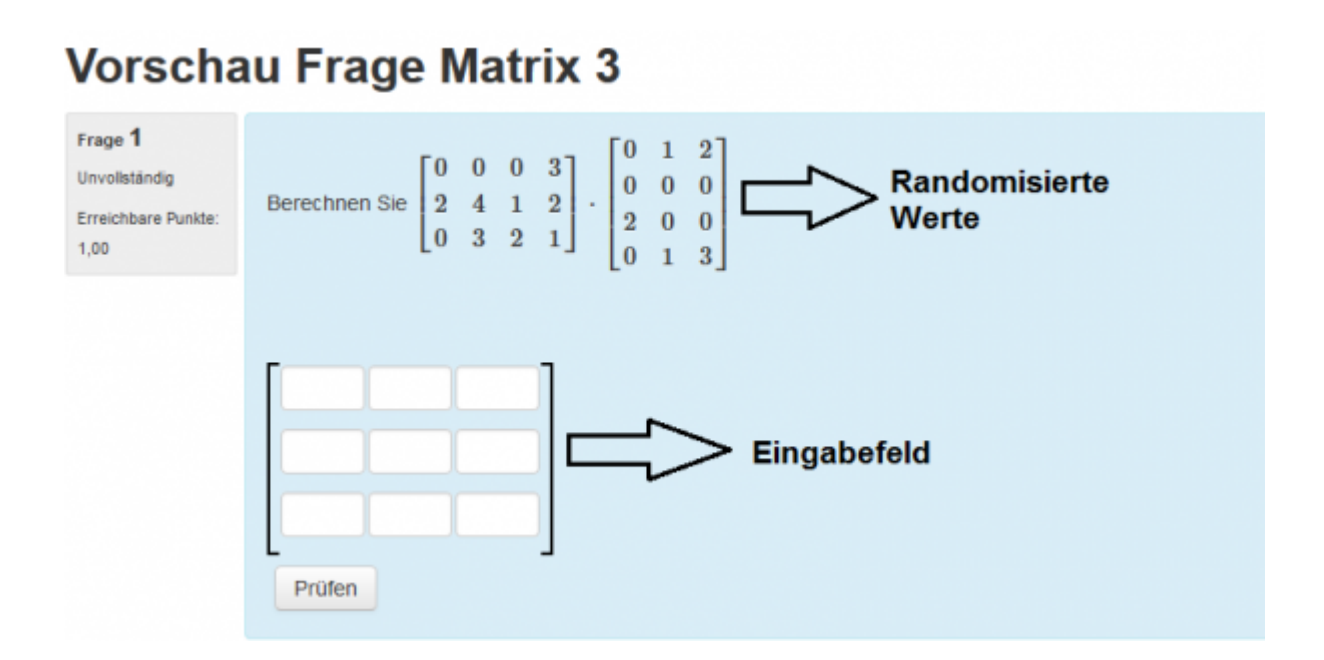

# **Funktionen und Funktionstypen**

### **Ausdrücke automatisch auswerten**

Die Informationen zu den möglichen Funktionen →<http://maxima.sourceforge.net/docs/manual/maxima.html>

#### **solve / linsolve**

Beispiel 1

f:  $x^2-2*x+1=0$ tans1:solve([f],[x])

Beispiel 2 (Lineargleichungen)

```
f1: x+3*y+z=9
f2: x-8*y+6*z=17
f3: 2*x+7*y-9*z=22
tans1:linsolve([f1,f2,f3],[x,y,z])
```
Für mehrere Informationen sehen Sie auch [Maxima-Equations](http://maxima.sourceforge.net/docs/manual/maxima_20.html)

#### **limit**

```
s: (1+1/x)^{x}tans1:limit(s,x,infinity)
```
#### **ode2 (Differentialgleichungen)**

Beispiel:

dg1 :  $'diff(y,x,2)-3*'diff(y,x)-4*y=0$ 

Dabei bedeutet das Symbol < ' > lediglich, dass Maxima den Ausdruck "berechnet". Das ist z.B. dann praktisch, wenn man in diesem Beispiel die Funktion nicht tatsächlich differenzieren, aber eben entsprechend in diesem Kontext \$ \frac{dy}{dx}\$ ausgeben möchte.

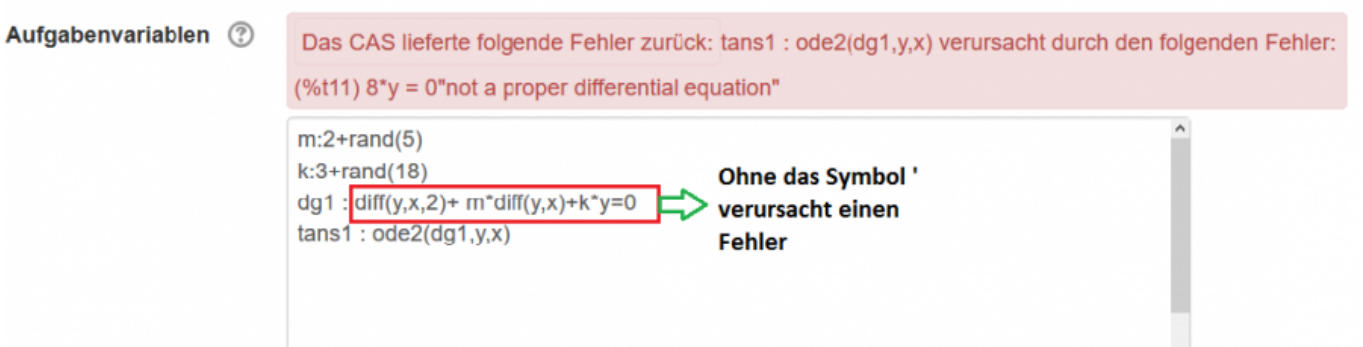

Befehle zur Lösung dieser Differentialgleichung:

```
tans1:ode2(dg1,y,x)
```
Siehe auch: [Differential Equations](http://maxima.sourceforge.net/docs/manual/maxima_21.html#SEC106)

#### **plot**

Beispiel

plot2d(x^2-x-6,[x,-3,3])

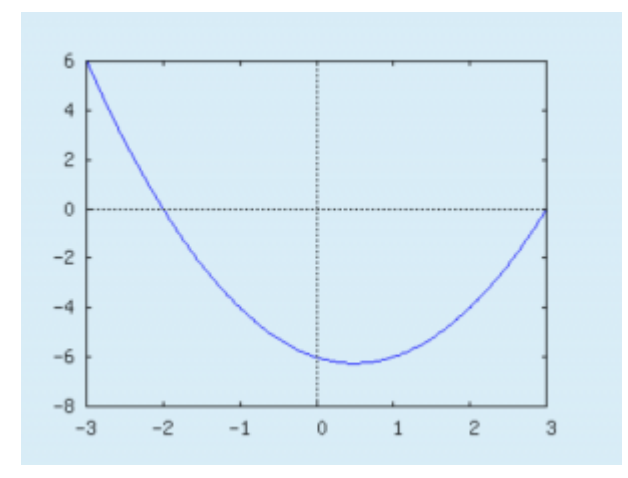

Bei der Randomisierung der Werte in diesem Diagramm:

```
a: 1+rand(5)
b: 3+rand(25)
d: -1*rand(5)e: 1+rand(5)
t: x^2-a*x+b
tans1: plot([t],[x,d,e])
```
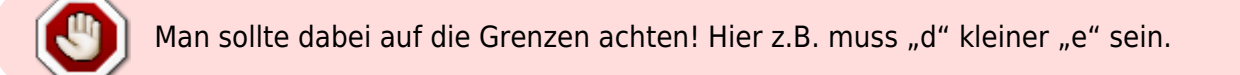

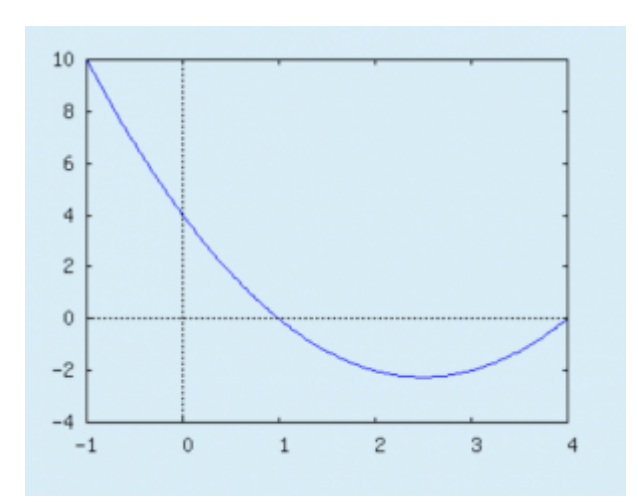

Ein Diagramm mit mehrere Plot-Optionen (grid, color, labels, usw.):

a: 1+rand(5) b: 3+rand(25) d:  $-1*rand(5)$ e: 1+rand(5) t1: x^2-a\*x+b t2:  $x^2 + b*x - 12*a$ 

```
tans1: plot([t1,t2],[x,d,e],[xlabel,"x-Axis"],[ylabel,"y-
Axis"],[color,blue,red],[axes,true],[box,false],grid2d)
```
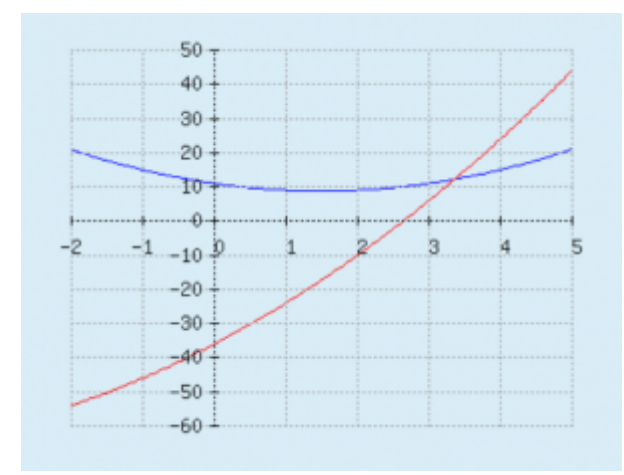

[Stack-Plot](http://maxima.sourceforge.net/docs/manual/maxima_12.html#SEC63)

# **Videos zur Hilfe für Erstellung der bestimmten Aufgabentypen**

**Matrixaufgabe**

[stack-matrix\\_video.mp4](https://doku.tu-clausthal.de/lib/exe/fetch.php?cache=&media=multimedia:moodle:stack-matrix_video.mp4)

**Matrixaufgabe mit randomisierten Werten**

matrix 2 rand funktion .mp4

## **Lineare Gleichungen mit randomisierten Werten**

lineare gleichungen mit randomisierten werten.mp4

**Lineare Differentialgleichung mit konstanten Koeffizienten**

differentialgleichung mit konstanten koeffizienten.mp4 [\[mitarbeitende\]](https://doku.tu-clausthal.de/doku.php?id=tag:mitarbeitende&do=showtag&tag=%5Bmitarbeitende%5D), [\[stuhlbein\]](https://doku.tu-clausthal.de/doku.php?id=tag:stuhlbein&do=showtag&tag=%5Bstuhlbein%5D), [\[moodle\]](https://doku.tu-clausthal.de/doku.php?id=tag:moodle&do=showtag&tag=%5Bmoodle%5D)

Direkt-Link:

**[https://doku.tu-clausthal.de/doku.php?id=multimedia:moodle:stack\\_maxima&rev=1549631340](https://doku.tu-clausthal.de/doku.php?id=multimedia:moodle:stack_maxima&rev=1549631340)**

Letzte Aktualisierung: **14:09 08. February 2019**

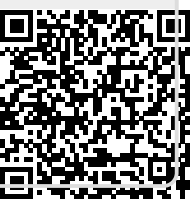